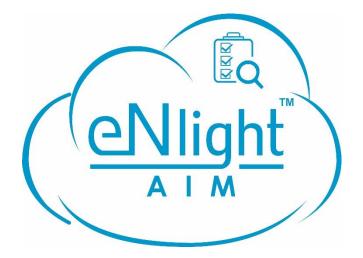

# WHITEPAPER FOR eNlight AIM

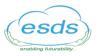

# Table of Contents

| 1 | Intr | oduction                           | 3 |
|---|------|------------------------------------|---|
|   | 1.1  | How eNlight AIM process helps you? | 3 |
|   | 1.2  | What eNlight AIM offers?           | 3 |
| 2 | Кеу  | Features                           | 4 |
|   | 2.1  | Asset Management                   | 4 |
|   | 2.2  | Purchase Management                | 4 |
|   | 2.3  | Contracts                          | 6 |
|   | 2.4  | User Management                    | 6 |
|   | 2.5  | Reports                            | 6 |

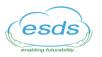

## 1 Introduction

eNlight Asset and Inventory Manager (AIM) is a tool that takes care of the business practices in managing and optimizing hardware and software applications within an organization. Management may include the procurement, deployment, maintenance, and even disposal of assets.eNlight AIM manages all your assets including Hardware, Software, and Non-IT assets. Without proper planning, it is difficult to manage all your assets from one place. Therefore, there is a need for implementing eNlight AIM.

Implementing eNlight AIM gives you a large number of benefits. It can help you in cutting your extra maintenance cost, using licenses efficiently, adding and removing the assets, reducing the number of unused assets. This helps user in making effective purchase decisions. It takes care of the entire lifecycle of an asset.

eNlight AIM offers effortless management of physical and digital assets along with predefined inventory reports to track, monitor and manage through a single console. eNlight AIM has four modules viz Asset Management, Purchase Management, Contracts & Reports.

## 1.1 How eNlight AIM helps you?

- Measures the number of used and unused assets in your organization. This optimizes your asset usage and cuts down the extra maintenance cost.
- Planning helps you in finding out whether the asset is going to expire or it will require maintenance. With the help of eNlight AIM, future decisions can be taken.

## 1.2 What eNlight AIM offers?

- Offers good visibility by providing in-depth knowledge of your all assets in the environment.
- Users can customize the reports as per the requirement.
- Tracking complete lifecycle of the Assets.

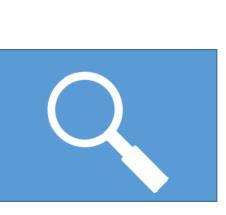

Help?

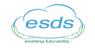

## 2 Key Features

#### 2.1 Asset Management

This feature helps the user in managing all the assets in any environment. It includes all the assets viz IT assets, asset components, non-IT assets etc. With this user can add assets by using the CI template created by the user, it may be hardware or software. User can import assets by importing the file from the system without making any change in the original configuration of the system. While managing the software assets user has easy visibility towards the number of licenses, installed software, and remaining licenses, etc. User can add software depending upon the category and type. Whenever any software is installed, you can add that to the system manually.

eNlight AIM helps you to drive critical decisions as it captures all the required information about the assets of your environment. Here are some basic hardware and software parameters that you should track.

Hardware Asset Parameters Vendor Name Warranty Configuration

Software Asset Parameters Software Version License Expiry date

#### 2.2 Purchase Management

eNlight AIM offers a complete purchase management system, which helps the user in managing the PO's with approvals with the help of purchase management module. Every organization has its own purchase, maintenance and disposal policies. From here the complete lifecycle management of the assets starts. In this, you can manage:

- Purchase Request
- Purchase Order

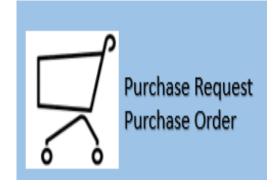

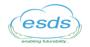

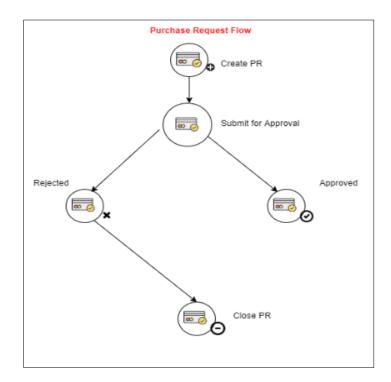

## Fig 1: Purchase Request Flow

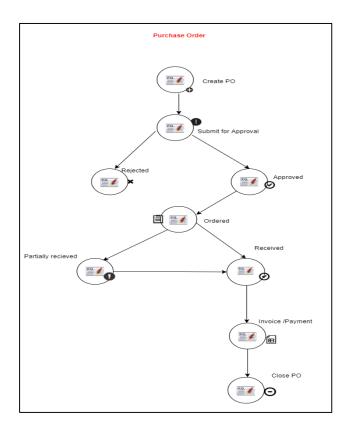

## Fig 2: Purchase Order Flow

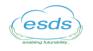

The purchase request is the requisition document that the employee of an organization creates, for purchasing goods or services. The above image shows the process of how the purchase request and purchase order is created. Initially, an employee of an organization creates a request. Then the request is submitted for approval to the admin. If the request is rejected by admin then the PR is closed and if the request is approved by admin then further the procedure of purchase order continues. Similarly, once the PO is created it is sent for approval if rejected the PO is closed. If it is approved then PO is ordered and received, payment for the respective PO is done, and PO is closed.

## 2.3 Contracts

Contracts are services provided to the resources for a definite time. eNlight AIM helps in getting associated with more than one asset at a time depending upon the

asset, date of purchase, and vendors. Managing the contracts and remembering the renewal dates of each contract becomes difficult. The contract module in eNlight AIM helps in keeping checks on the expiry dates of the contracts. This helps the user in not only tracking the contract renewal time but also provides a facility of notifying the asset manager before a contract expires to avoid penalties.

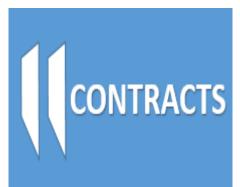

#### 2.4 User Management

User Management allows users in creating various users, assigning roles, and permissions to them. The user dashboard allows the user in assigning the entities, modules, regions, and business vertical. Users can perform various actions and customization of data can be done using this module. User Management helps in enabling and disabling the authorization of the users. You can add departments, which helps in understanding the activities performed department wise. This ensures that no chaos would occur over user management issues. The designation can also be added for the user and this can be edited and deleted as well. You can select the range of IP from where the eNlight AIM web platform can be accessed.

#### 2.5 Reports

eNlight AIM helps the user in understanding and getting detailed information about the assets in any environment with the help of the reports module. You can generate reports as per the report category added. Depending upon the category you can add the reports under the report category and customize them. Customizing reports is easy as the best option of drag and drop is added, so reports can be generated within a few seconds based on requirement and selected asset.

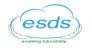

# **Contact Us:**

For more information, call ESDS Software Solution Pvt. Ltd. Toll Free Number: 1800 209 3006, Or +91 (253) 6636500 and visit us on the Web at <u>http://www.esds.co.in</u>